# *EVidenceModeler (EVM) on HPC*

#### **What is EvidenceModeler (EVM)?**

The EVidenceModeler (aka EVM) software combines ab intio gene predictions and protein and transcript alignments into weighted consensus gene structures. EVM provides a flexible and intuitive framework for combining diverse evidence types into a single automated gene structure annotation system.

Inputs to EVM include the genome sequence, gene predictions and alignment data in GFF3 format, and a list of numeric weight values to be applied to each type of evidence. The weights can be configured manually. [\[Source\]](https://evidencemodeler.github.io/)

Links:

[Official Website](https://evidencemodeler.github.io/)

[Documentation](https://evidencemodeler.github.io/#Running_EVM)

### **Versions Available:**

The following versions are available on the cluster:

• Evidence Modeler v1.1.1

#### **How to load EVM?**

To load EVM, use the following commands:

#Load the EVidenceModeler module module load bio/evm/1.1.1:

To verify if the module and dependencies are loaded correctly, use the following command.

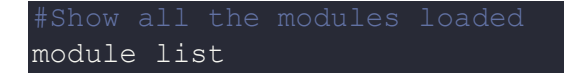

This should list all the software and dependencies that are loaded. In this case, 8 dependencies should be loaded.

#### **How to use EVM?**

For this tutorial, copy all the input file from following directory,

```
Copy essential input file from installation directory to a test
cp /share/apps/evm/EVidenceModeler-1.1.1/simple_example/* ~/test/
```
To run EVM, paste the following new content in runMe.sh file which was copied over.

New Content of file should be :

```
echo -e "Partitioning the Inputs files\n"
partition EVM inputs.pl --genome genome.fasta \
    --gene predictions gene predictions.gff3 --protein alignments
protein alignments.gff3 \
     --transcript alignments transcript alignments.gff3 \
      --segmentSize 100000 --overlapSize 10000 --partition_listing 
partitions_list.out
```

```
echo -e "Generating the EVM Command Set\n"
write EVM commands.pl --genome genome.fasta --weights
$ (pwd)/weights.txt \
      --gene predictions gene predictions.gff3 --protein alignments
protein alignments.gff3 \
      --transcript alignments transcript alignments.gff3 \
      --output file name evm.out --partitions partitions list.out
 commands.list
echo -e "Executing EVM Command\n"
execute EVM commands.pl commands.list | tee run.log
echo -e "Combining the Partitions\n"
recombine EVM partial outputs.pl --partitions partitions list.out --
output file name evm.out
echo -e "Convert to GFF3 Format\n"
convert EVM outputs to GFF3.pl --partitions partitions list.out --
output evm.out --genome genome.fasta
echo -e "Combining into single output file\n"
find . -regex ".*evm.out.gff3" -exec cat \{\}\ \rangle; > EVM.all.gff3
echo -e "Script Completed\n"
```
To understand the function of all the commands, please refer to the documentation of the software.

To run the script, simple use the following command,

bash runMe.sh

All the output files should be in the script's directory including the final output file -EVM.all.gff3.

## *Where to find help?*

If you are stuck on some part or need help at any point, please contact OIT at the following address.

<https://ua-app01.ua.edu/researchComputingPortal/public/oitHelp>